# **1/3 WICHTIGE INFORMATION Adobe Illustrator:**

**Transparenz, Relief & Prägung für Texte und Grafiken**

#### **INHALT**

Jetzt endlich stehen dir unsere beliebten Transparenz-, Relief- und Präge-Effekte auch als Vektoren für Adobe Illustrator zur Verfügung. Ob Grafik oder Text – mithilfe der 25 Grafikstile erzeugst du innerhalb weniger Klicks erhaben oder vertieft wirkende, fein schattierte Strukturen.

#### **KOMPATIBILITÄT**

Die Grafikstile und die Musterdateien liegen im AI-Format zur Anwendung in Adobe Illustrator CC vor.

#### **SO ERWEITERST DU DEINE STYLE-BIBLIOTHEK IN ILLUSTRATOR**

Die Grafikstile liegen in AI-Dateien für Illustrator vor. Damit du sie nicht jedes Mal neu laden musst, lege sie in deinen Grafikstil-Bibliotheken ab. Dazu kopierst du die Dateien nach dem Download in den Ordner Grafikstile, der sich unter den Vorgaben deines Illustrator-Verzeichnisses befindet. Um zu erfahren, wo sich der Ordner genau befindet, klicke in Illustrator auf Fenster>Grafikstil-Bibliotheken>Andere Bibliothek… und der entsprechende Pfad wird angezeigt.

Direkt nach dem Kopieren der Dateien stehen dir die Grafikstile jederzeit zur Verfügung: Öffne in Illustrator unter Fenster das Bedienfeld Grafikstile. Klicke hier unten links auf das Icon für Menü "Grafikstil-Bibliotheken" und wähle die gewünschte Bibliothek aus. Wähle den Text oder die Vektorgrafik an, auf die du den Grafikstil anwenden möchtest, und klicke auf den Grafikstil. Fertig.

Kleiner Tipp zum Skalieren: Wenn du nachträglich die Größe deines Design-Elementes änderst, achte im Bedienfeld Transformieren auf die Einstellung Konturen und Effekte skalieren. Ob diese aktiviert ist oder nicht, wirkt sich auf das Verhalten des Grafikstils beim Skalieren aus. Übrigens kannst du alternativ die mitgelieferten Muster-Dateien nutzen: Öffne sie in Illustrator und ändere einfach nur die vorgegebenen Texte.

> **PSD-Tutorials.de** dein Grafik-, Web - & Fotoportal

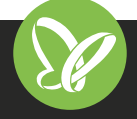

# **WICHTIGE INFORMATION Adobe Illustrator:**

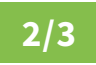

**Transparenz, Relief & Prägung für Texte und Grafiken**

### **VERWENDETE KOSTENLOSE SCHRIFTEN**

Roboto *https://www.fontsquirrel.com/fonts/roboto*

#### **NUTZUNGSHINWEISE**

Informationen zur Nutzung der Inhalte und insbesondere die Voraussetzungen zur kommerziellen Verwertung findest du *[in den detaillierten Nutzungshinweisen.](https://shop.psd-tutorials.de/nutzungshinweise)*

## **VERWENDETE ICONS**

Individuell und mit Liebe zum Detail gestaltet von Designern der *[4eck Media GmbH & Co. KG](https://4eck-media.de/)*

### **KONZEPTION, GESTALTUNG & DESIGN**

4eck Media GmbH & Co. KG *www.4eck-media.de*

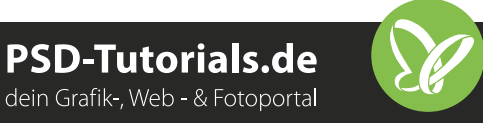

# **WICHTIGE INFORMATION Adobe Illustrator:**

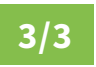

**Transparenz, Relief & Prägung für Texte und Grafiken**

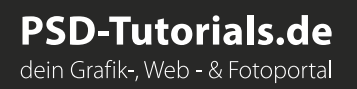

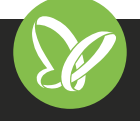

**TutKit.com** E-Learning & digitale Assets